## Quick Start for

## 32ch TMC-VME Module

V2.0 Nov. 6, 1997 Y. Arai (KEK)

- Set VME Base address (A16-A23) at the front Panel.
- Set Jumper SW11 to lower position if you want to run DAQ program automatically. If you want to debug module from serial port, set SW11 to up position.
- If you would like to use interrupt operation, then read manual and set SW1 and SW4-10.

Then connect signals, Start or Stop signal, and Power On!

- Set Run Parameters in the Dual Port Memory through VME Bus.
- Set "drun" bit.
- Handshake with "dready" flag, and read data.

Good Luck!

VME Master TMC-VME

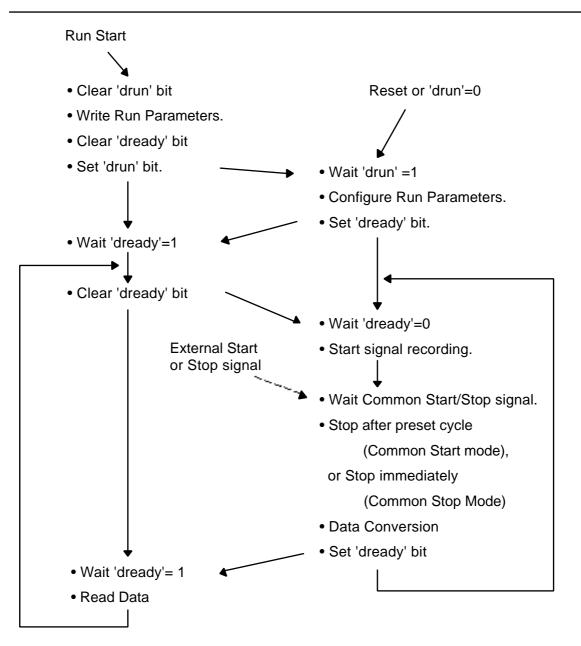

Handshake between VME master and TMC module